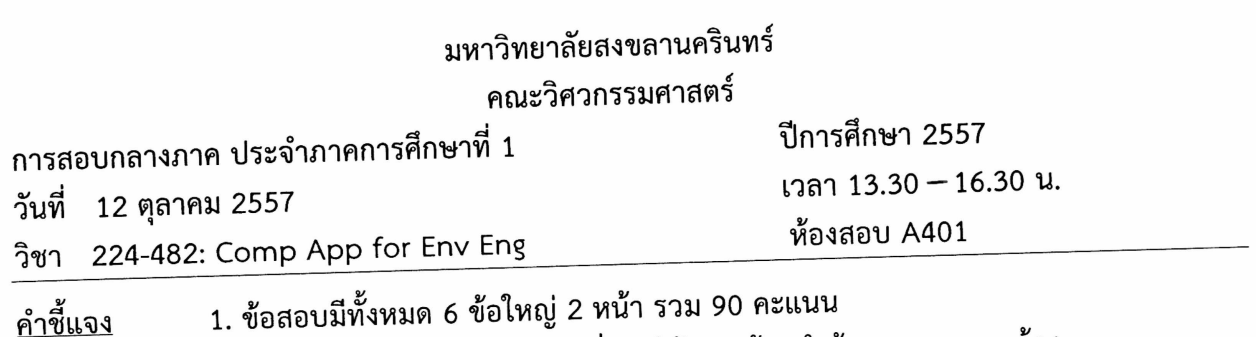

 $\,1$ 

2. เขียนคำตอบลง<u>ในสมุดคำตอบ</u>ที่แจกให้และ <u>ห้ามนำข้อสอบออกจากห้อง</u>

3. <u>ไม่อนุญาต</u>ให้นำเอกสาร หนังสือหรือตำราใด ๆ และ เครื่องคิดเลขเข้าห้องสอบ

ทุจริตในการสอบ โทษขั้นต่ำ คือ ปรับตกและพักการเรียน 1 ภาคการศึกษา

ือ. จรีรัตน์ สกุลรัตน์

1. จงบอกชื่อส่วนประกอบของหน้าจอของโปรแกรม Microsoft Excel 2013 ตามหมายเลขดังแสดง ข้างล่างนี้ (ข้อละ 2 คะแนน)

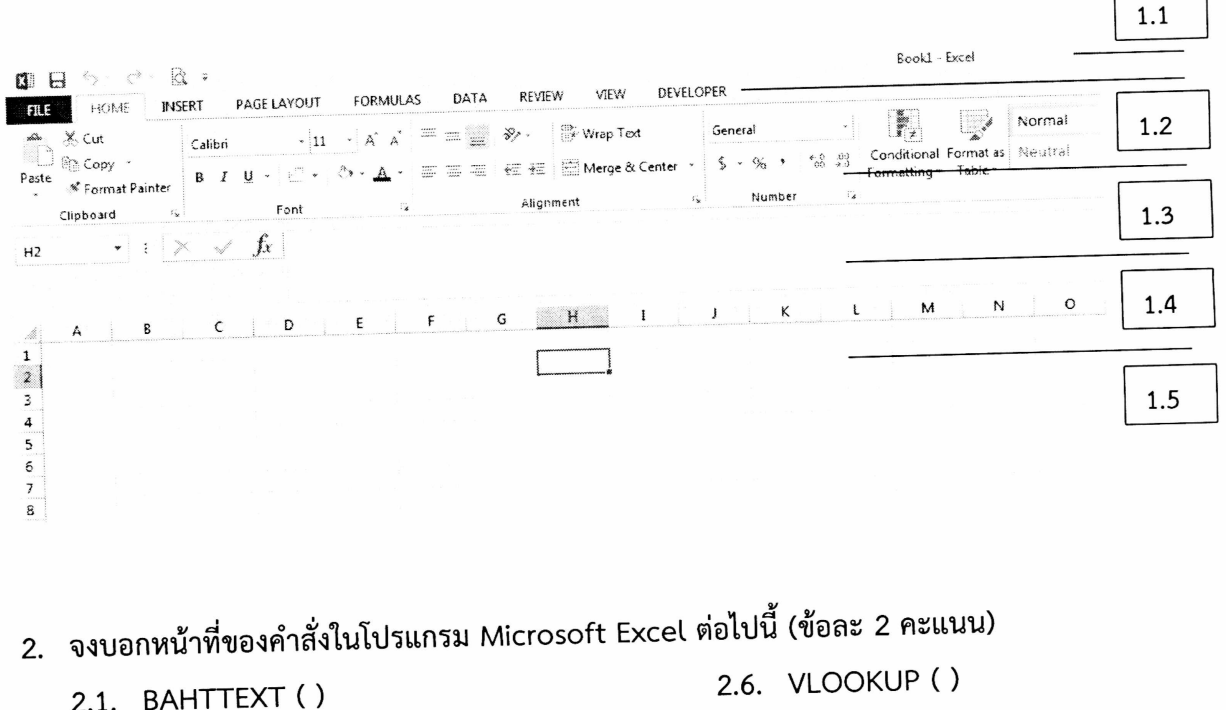

2.2. COUNT ()

 $\mathbf{r}_{\rm{max}}$ 

- 2.3. COUNTA ()
- 2.4. COUNTIF ()
- 2.5. ROUND ( )
- 
- 2.7. SUMPRODUCT ()
- $2.8.$  INT ()
- 2.9. RANK ()
- 2.10. CHOOSE ()
- 3. จงอธิบายการทำงานของโปรแกรม Microsoft Excel อย่างง่ายเพื่อช่วยออกแบบงานทาง สิ่งแวดล้อมที่ น.ศ. สร้างขึ้น พร้อมอธิบายคำสั่งที่ใช้ในโปรแกรมนี้ (15 คะแนน)
- 4. จงบอกว่าลำดับขั้นตอนต่อไปนี้ ทำเพื่ออะไร (ข้อละ 3 คะแนน)
	- 4.1. Click ขวา > Format Cell > Protection
	- 4.2. Click ขวา > Name a Range
	- 4.3. เลือก Data Ribbon > Data Validation > Setting > Allow > List, Source > = Name
	- 4.4. เลือก File Ribbon > Option > Customize Ribbon > Developer ในกลุ่ม Main Tabs
	- 4.5. เลือก Developer Ribbon > Visual Basic > Insert > UserForm
- 5. จงบอกหน้าที่ของคำสั่งใน Visual Basic for Application ของโปรแกรม Microsoft Excel ต่อไปนี้ (ข้อละ 3 คะแนน)
	- 5.1. Val(TextBox.Text)
	- 5.2. TextBox.Text =  $\sqrt{u}$
	- 5.3. TextBox1.SetFocus
	- 5.4. Range( A1 ). Value
	- 5.5. UserForm1.Show
- 6. จงอธิบายการทำงานของโปรแกรม VBA อย่างง่ายเพื่อช่วยออกแบบงานทางสิ่งแวดล้อมที่ น.ศ. สร้างขึ้น พร้อมบอก Code ที่ใช้ในโปรแกรมนี้ (15 คะแนน)